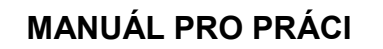

## **S NOVÝM INFORMAČNÍM SYSTÉMEM**

**ČESKÉ UNIE SPORTU**

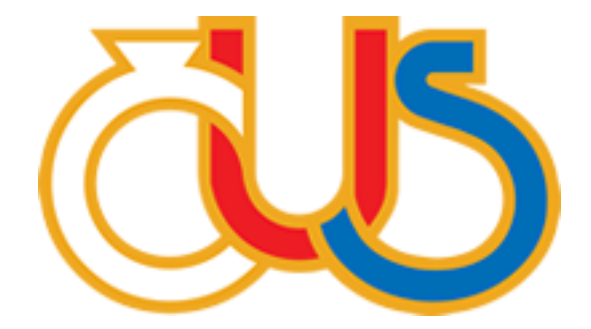

## **4. ČÁST**

## **EDITACE SEKCE "FINANČNÍ VÝKAZY"**

(určeno pro správce TJ/SK a správce finančních výkazů)

**Zpracovala:**

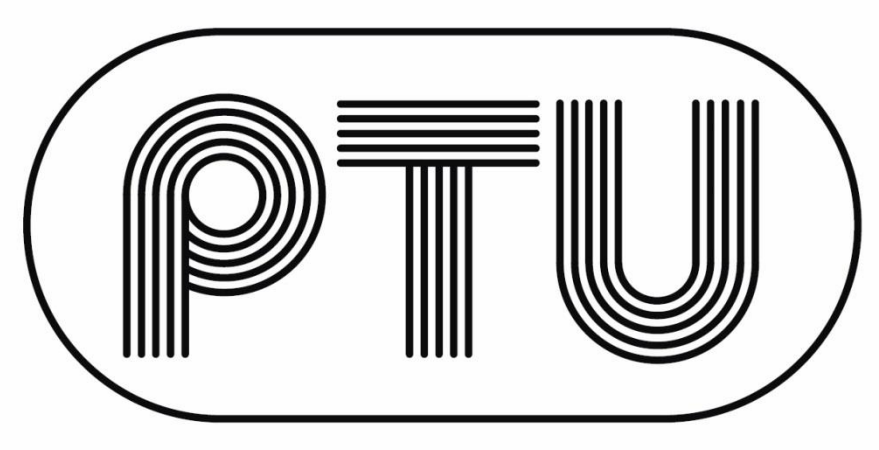

**PRAŽSKÁ TĚLOVÝCHOVNÁ UNIE**

Před vyplňování ekonomických výkazů je potřeba zkontrolovat, zda je v části "Ekonomické a legislativní údaje" v sekci "Info" uveden správný typ účetnictví. Tuto informaci může upravovat pouze správce TJ/SK.

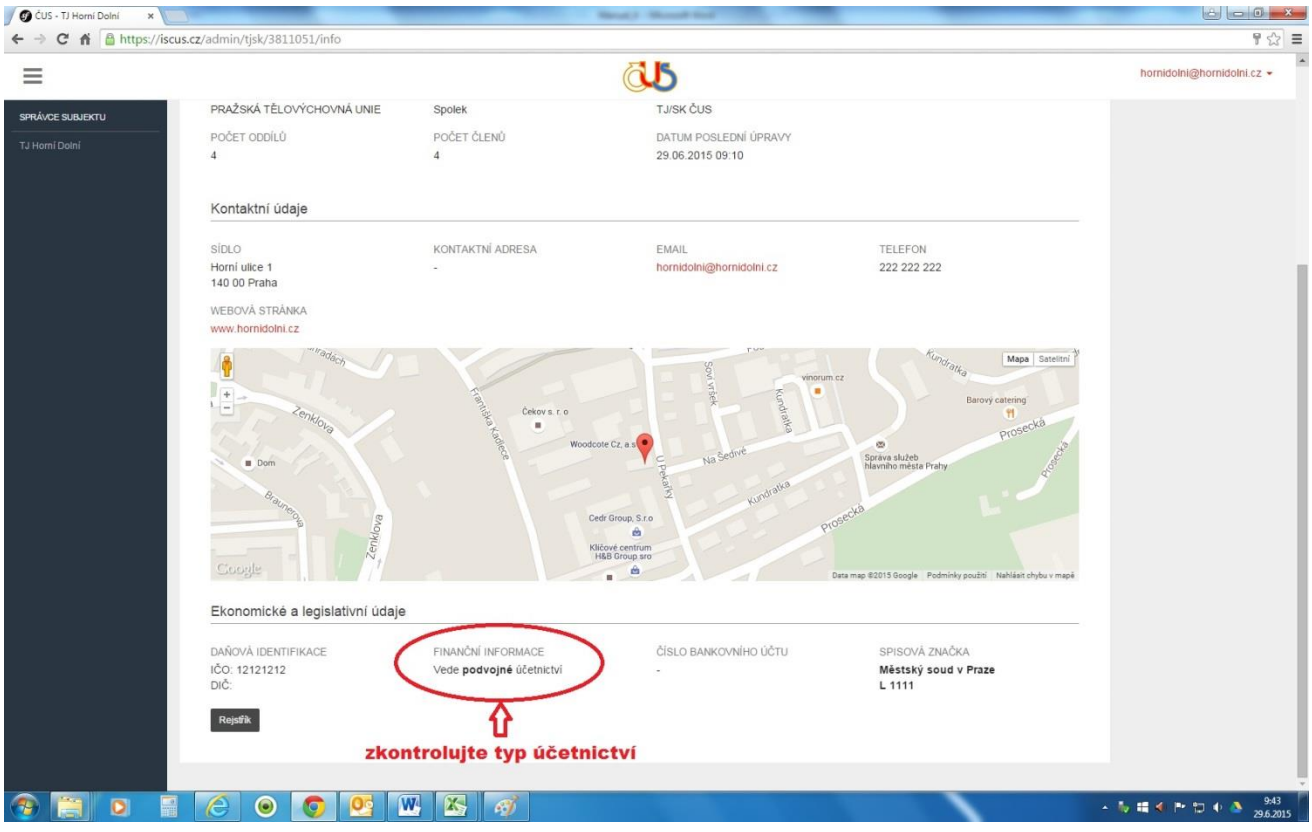

Na začátku roku se v sekci "Finanční výkazy" objeví políčka pro vložení nových ekonomických výkazů za předchozí rok (tzn. 1. 1. 2016 se objeví políčka pro vložení rozvahy a výsledovky za rok 2015).

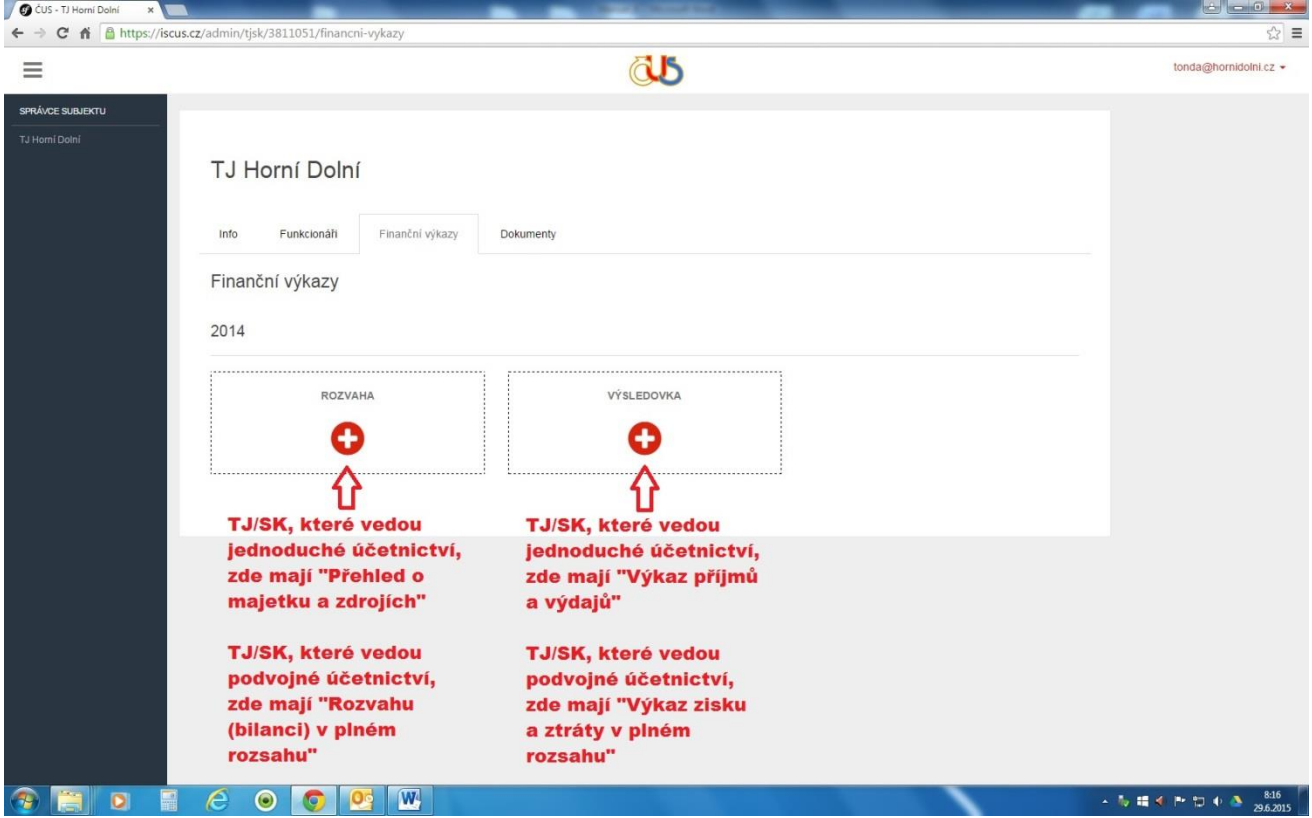

Ekonomické výkazy víceméně odpovídají státním finančním výkazům používaným při sestavování účetní závěrky (jsou rozšířeny o některá políčka určená pro potřeby České unie sportu). Vzhledem ke složitosti problematiky budou některá políčka finančních výkazů doplněna o "Nápovědu" (šedé otazníky s definicemi).

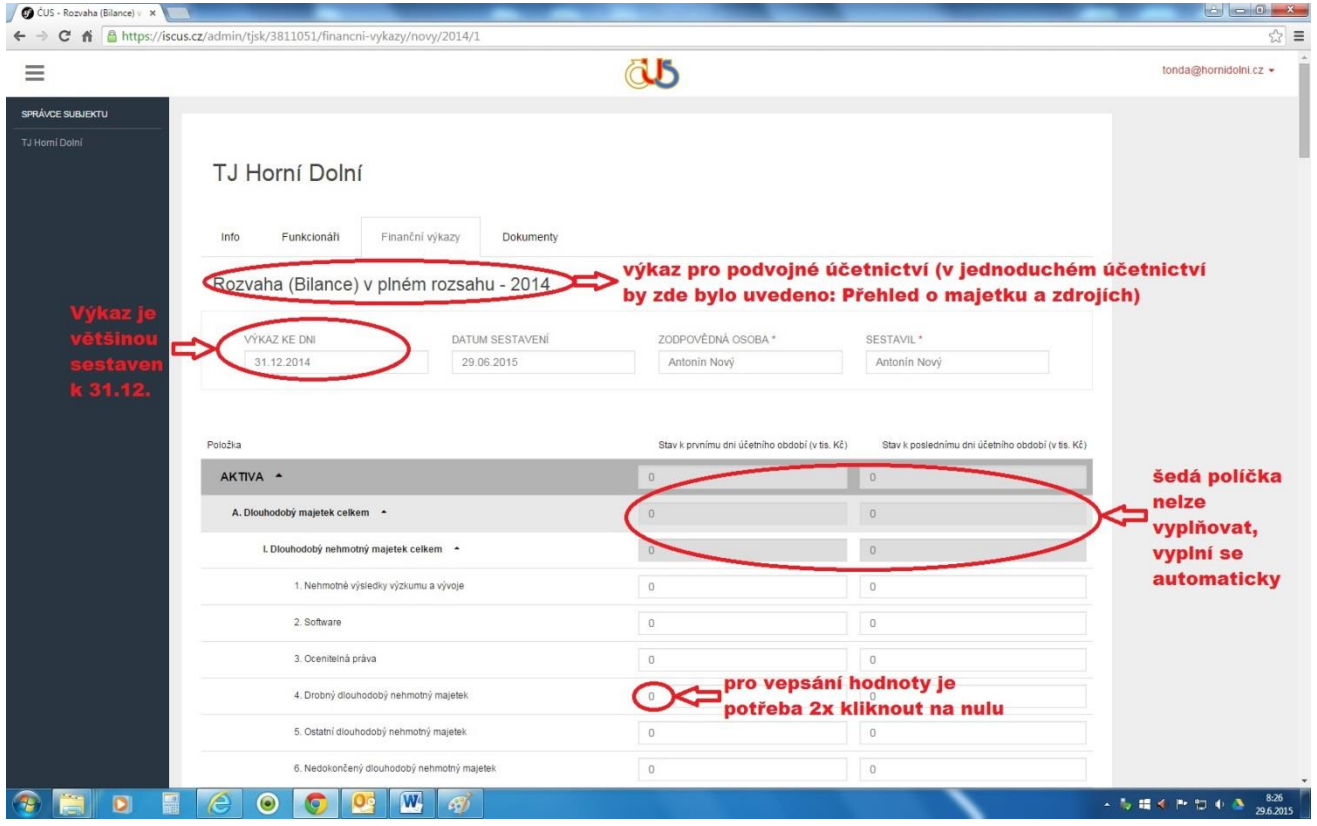

Při vyplňování políček používejte speciální klávesu "tabulátor", popř. do políček, která chcete vyplnit, 2x klikněte. Před zadáváním hodnoty je potřeba, aby byla "0" označená modře.

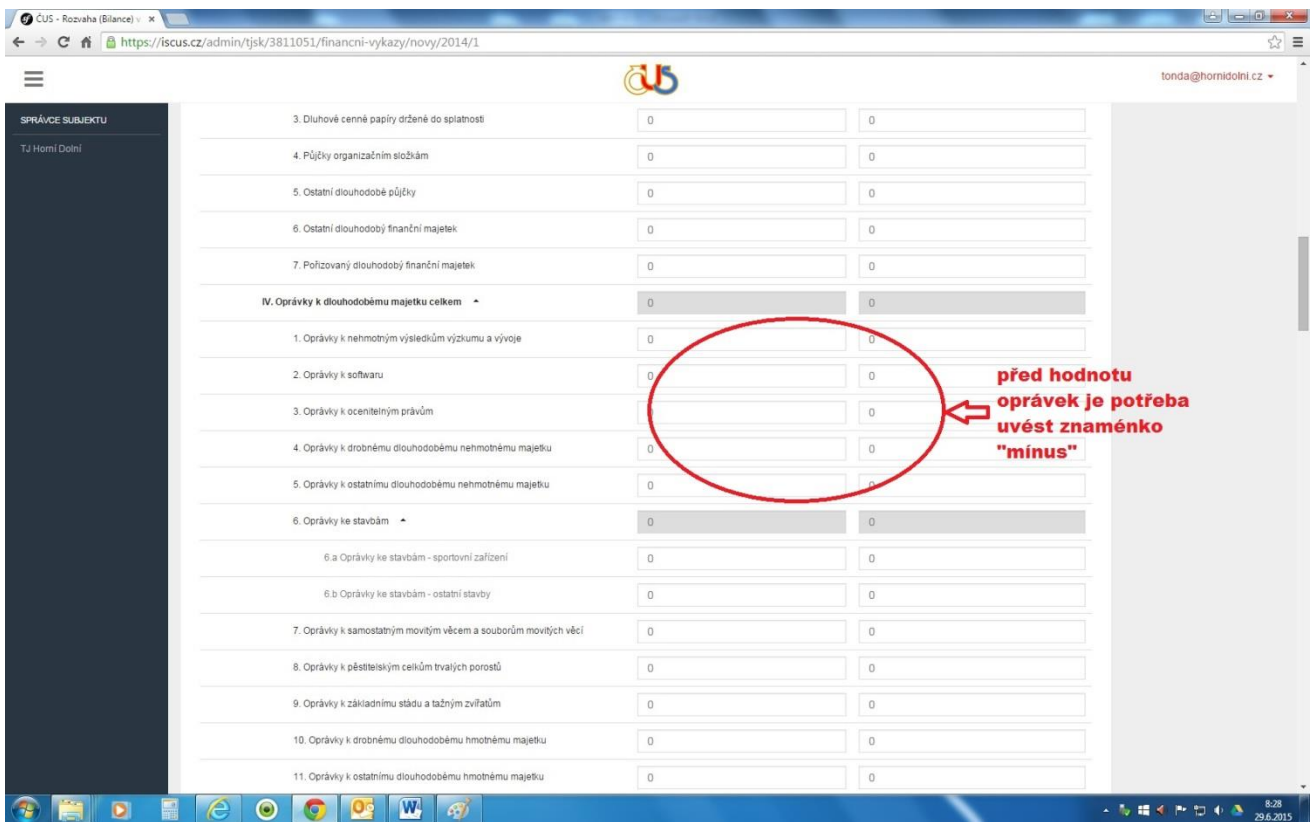

Finanční výkazy (rozvaha, výsledovka, nebo oba výkazy) se mohou nacházet ve 4 stupních rozpracovanosti: 1) **nevyplněn** (pod názvem výkazu je zobrazeno znaménko "plus"), 2) **vyplněn a uložen** (pod názvem výkazu je zobrazen "papír" pro náhled a "tužka" pro editaci), 3) vyplněn, uložen a odeslán, 4) vyplněn, uložen, **odeslán a potvrzen.**

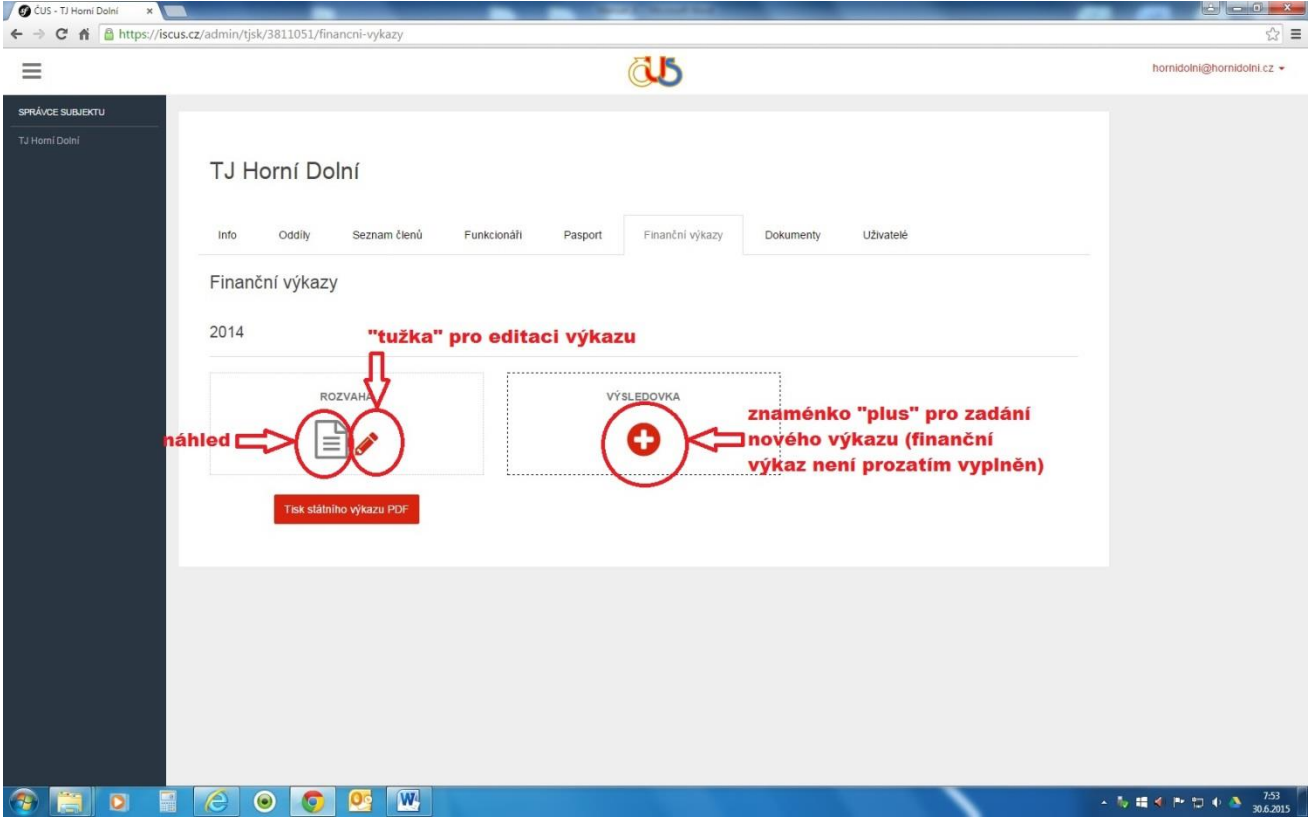

Systém umožňuje vytisknout vyplněné formuláře ve formě "státních výkazů" a použít je jako přílohu k daňovému přiznání k dani z příjmu právnických osob. Po vyplnění obou výkazů je prostřednictvím tlačítka "Odeslat" předáte k evidenci do České unie sportu.

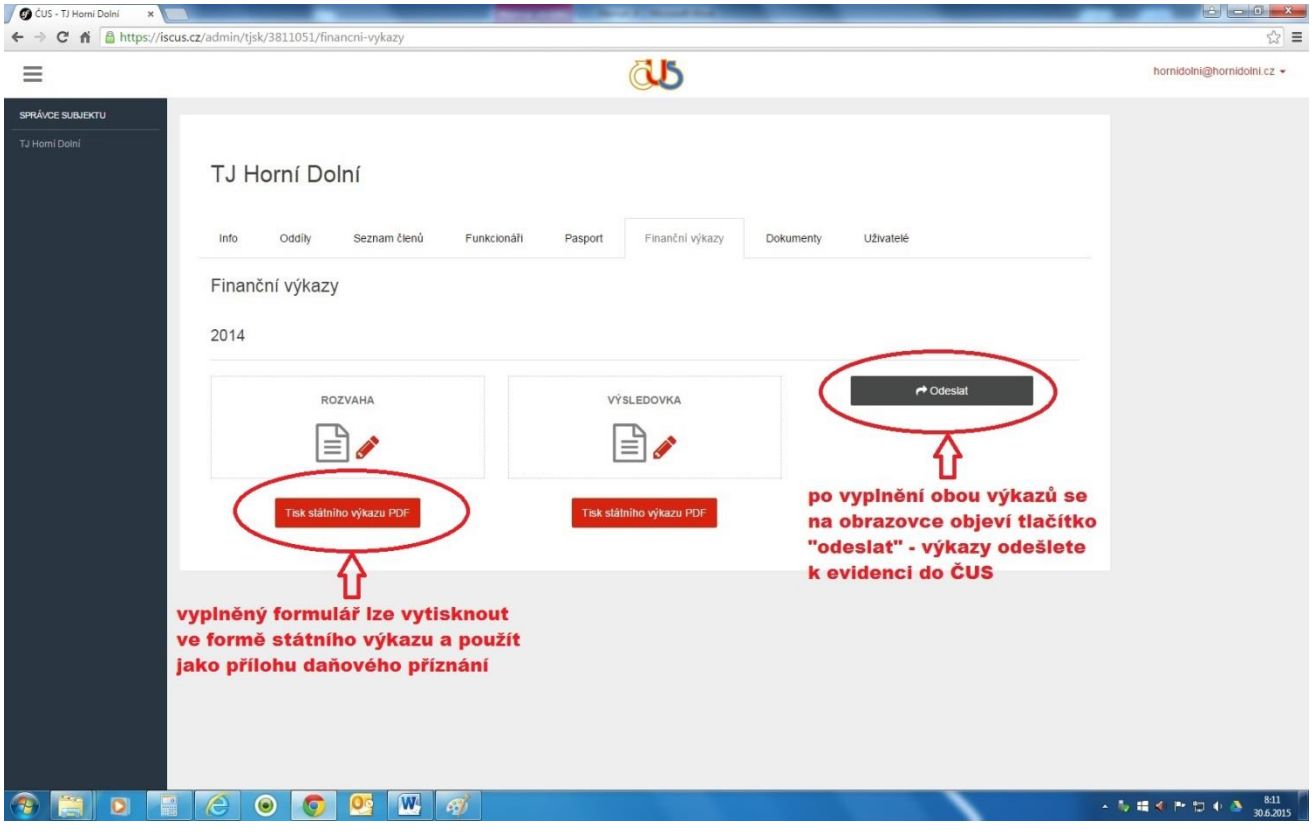

Po odeslání výkazů se vedle výsledovky objeví políčka "Potvrzeno" a "Odesláno". Pod políčkem "Odesláno" je uvedeno datum odeslání výkazů do ČUS. Datum "Potvrzeno" označuje, kdy Okresní sdružení ČUS výkazy přijalo do evidence. Pokud chcete již odeslané výkazy upravit a odeslat znovu, požádejte Okresní sdružení ČUS, jehož jste členem, o vrácení formulářů k přepracování (vedle výkazů se Vám znovu objeví tlačítko "Odeslat").

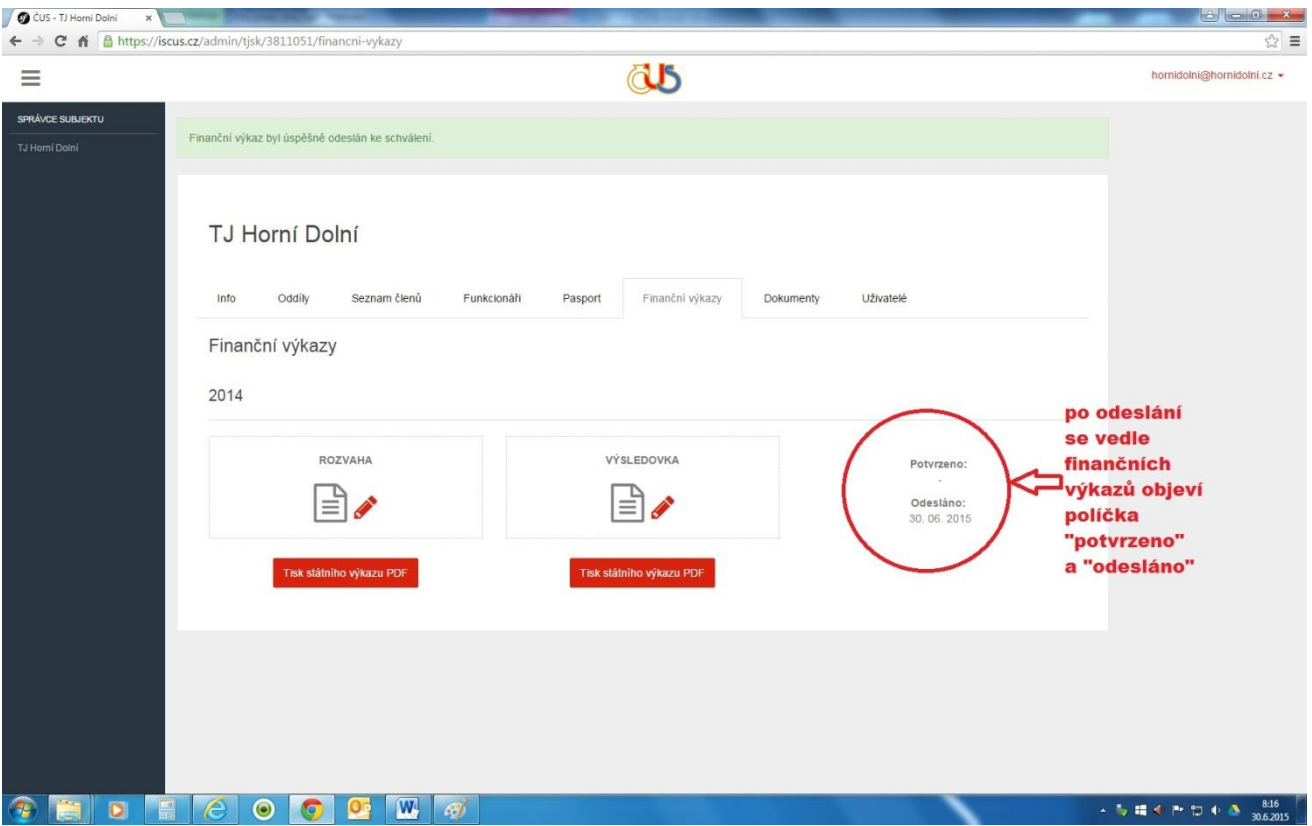

Potvrzené výkazy již nelze editovat (pod názvem výkazu již není "tužka"). V případě, že správce TJ/SK zjistí, že je nutné finanční výkazy dodatečně upravit, je potřeba požádat Okresní sdružení ČUS o vrácení formulářů k přepracování.

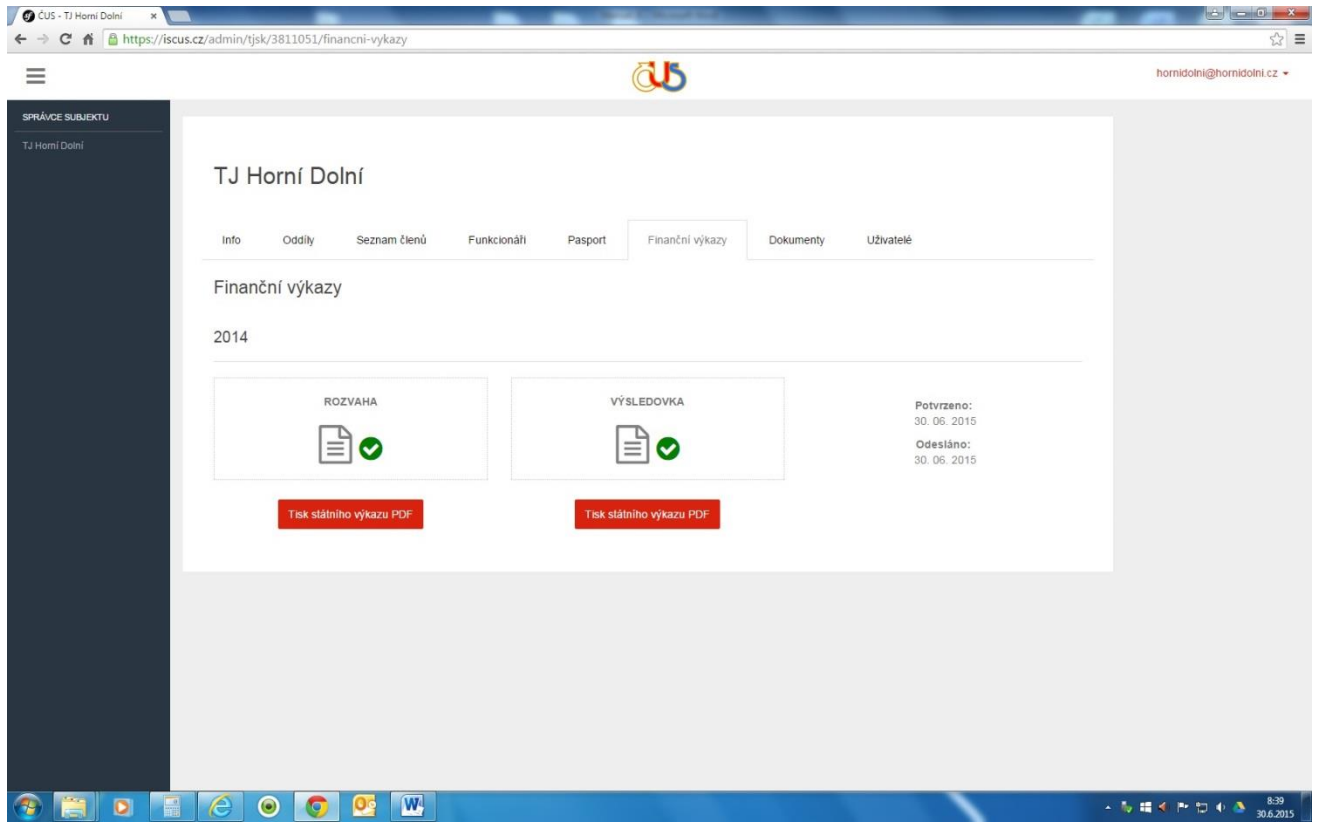